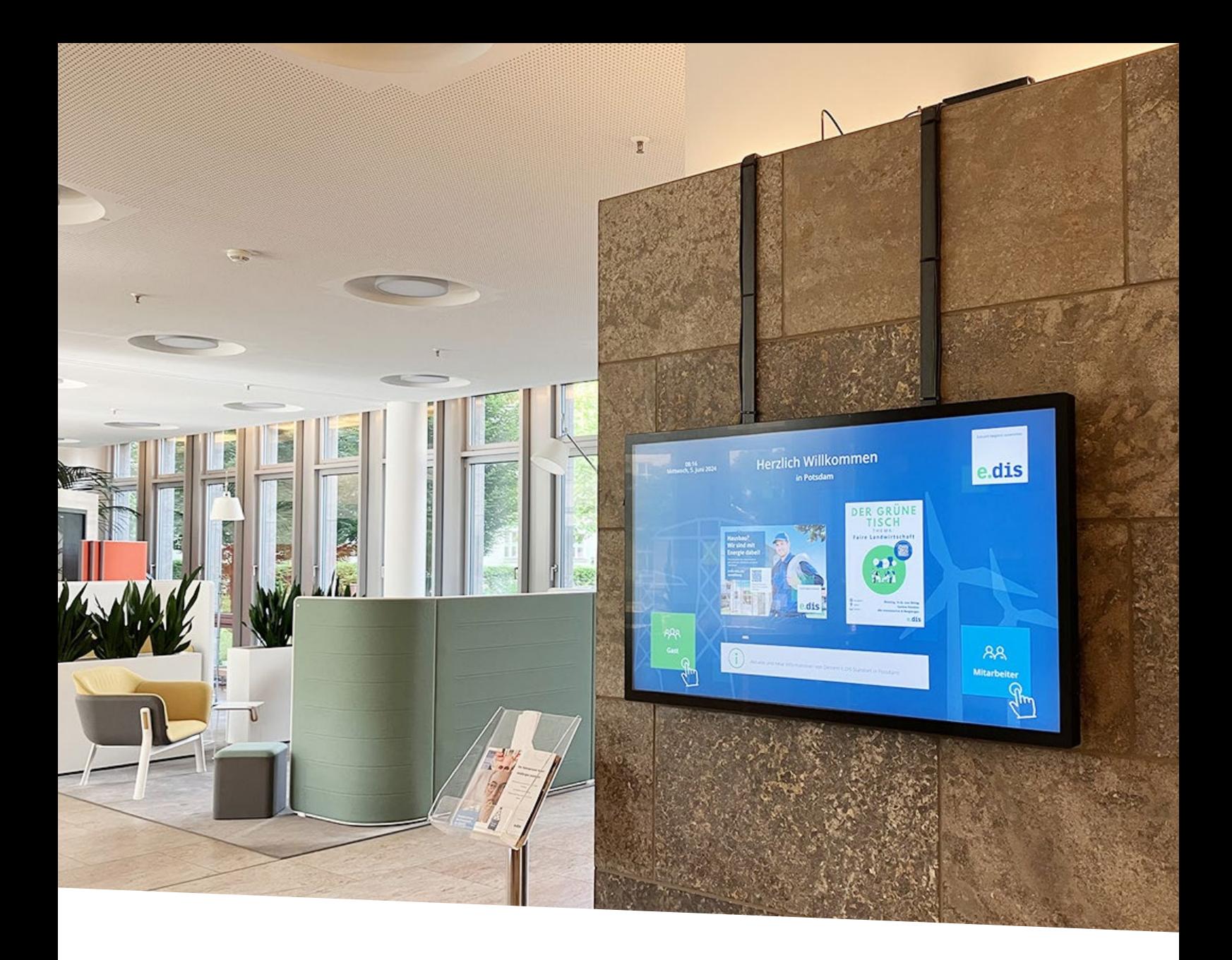

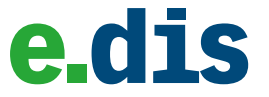

## **Case Study - E.DIS**

Prozessoptimierungen in Unternehmen beziehen sich auch auf die Verbesserung der internen Kommunikation. Die E.DIS Netz GmbH setzt zur Förderung zentralgelegene digitale Mitarbeiterterminals ein. An aktuell acht verschiedenen Standorten in Deutschland können Mitarbeiter und Besucher die Terminals zu nutzen.

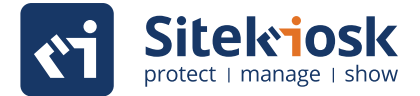

## **Über Projekt**

Die E.DIS Netz GmbH hat zentrale digitale Mitarbeiterterminals an acht Standorten in Deutschland eingeführt, um die interne Kommunikation zu verbessern. Diese Terminals bieten allgemeine Informationen wie Sicherheitshinweise und Stellenangebote sowie passwortgeschützte Bereiche für persönliche Mitarbeiterdaten und Tools zur Raum- und Fahrzeugbuchung.

Die Inhalte variieren je nach Standort. Durch Webautomation werden standortspezifische Buchungsinformationen bereitgestellt. SiteKiosk Online gewährleistet dabei Betriebssicherheit und Datenschutz.

Die E.DIS GmbH stellte schon nach kurzer Zeit fest, dass die Terminals von den Mitarbeitern gut angenommen und genutzt werden. Der gewünschte Optimierungseffekt ist klar erkennbar. Dank der vielseitigen Einsatzweise von SiteKiosk Online hat die E.DIS GmbH die Zahl der eingesetzten Terminals bereits erhöht.

#### **Über die E.DIS GmbH**

Die E.DIS AG mit ihrer Tochter E.DIS Netz GmbH ist einer der größten regionalen Energienetzbetreiber Deutschlands. Mit etwa 2.500 Mitarbeiterinnen und Mitarbeitern an über 40 Standorten ist E.DIS zudem einer der größten Arbeitgeber in Brandenburg und Mecklenburg-Vorpommern.

## **Die Zielsetzung**

Das Ziel der Mitarbeiterterminals liegt darin, zentrale und für jeden zugängliche Informationspunkte zu schaffen, um die interne Kommunikation im Unternehmen zu verbessern.

Mit SiteKiosk Online lassen sich sichere und umfangreiche Mitarbeiterterminals realisieren, die den internen Kommunikationsprozess in Unternehmen positiv beeinflussen.

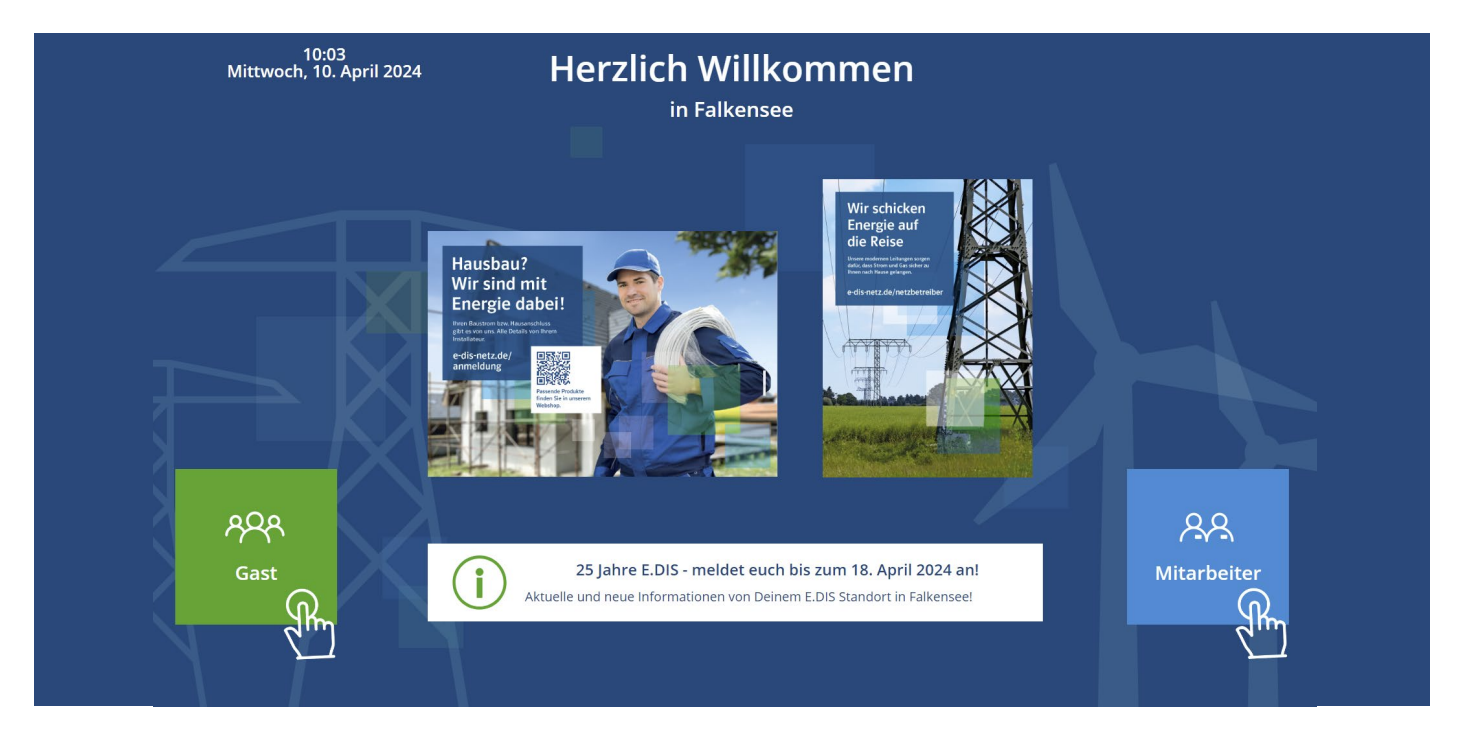

Abbildung 1: Startseite Mitarbeiterterminal – Herzlich Willkommen in Falkensee

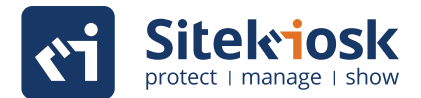

### **Umsetzung und Lösung**

Die Oberfläche der Mitarbeiterterminals der E.DIS GmbH lässt sich in zwei Bereiche aufteilen:

Der Gastbereich (s. Abb. 2) ist freizugänglich. Klickt man auf die grüne Schaltfläche mit dem Inhalt "Gast" gelangt man in den Gästebereich. Hier stehen allgemeine Zertifikate und Sicherheitshinweise zur Verfügung. Die Besucher können sich über das korrekte Verhalten im Unternehmen informieren. Zusätzlich werden Stellenausschreibungen und der Zugang zum Gäste-W-Lan bereitgestellt.

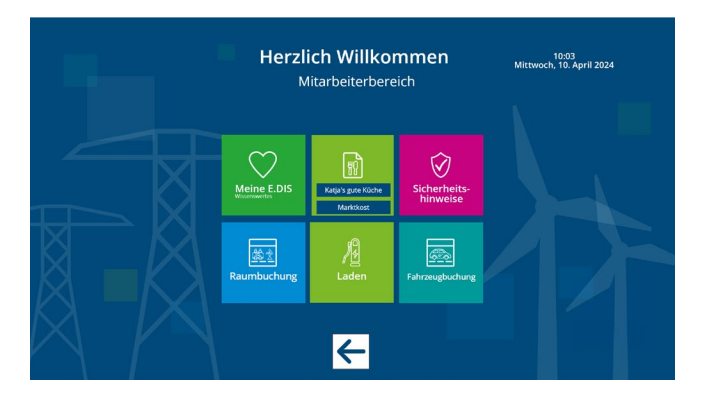

Abbildung 3: Mitarbeiterbereich mit sensiblen Inhalten

Definierte Variationen ermöglichen es unterschiedliche Inhalte je nach Standort auszuspielen. Jeder Terminal an den acht verschiedenen Standorten zeigt so unterschiedliche Inhalte an.

Das Terminal am Standort Falkensee zeigt z.B. ein Textfeld mit dem Inhalt "Herzlich Willkommen in Falkensee" an und beinhaltet im Bereich "Sicherheitshinweise" und "Speiseplan" standortbezogene Daten und Informationen.

Das Terminal in Potsdam zeigt den Schriftzug "Herzlich Willkommen in Potsdam" an und die dortigen spezifischen Standortinformationen. Variationen können mit geringem Aufwand innerhalb von SiteKiosk Online gesetzt und bestimmt werden.

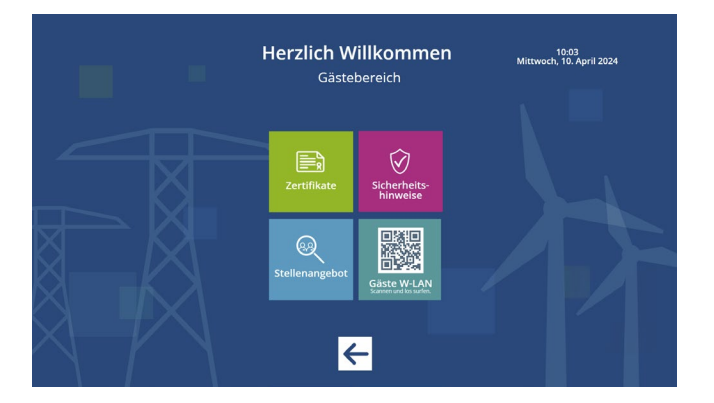

Abbildung 2: Gästebereich mit öffentlichen Informationen

Der Mitarbeiterbereich (s. blauer Kasten in der Abbildung 1) beinhaltet Daten und Informationen, die ausschließlich für Angestellte zugänglich sind. Dieser Teil der Anwendung ist mit einem Passwort geschützt. Sobald auf diese Schaltfläche geklickt wird, muss der Mitarbeiter sein persönliches Passwort eingeben, anschließend besteht Zugang auf die dort enthaltenen Daten. Mit SiteKiosk Online können sensible Bereiche in Anwendungen per Kennwortabfrage gesichert werden.

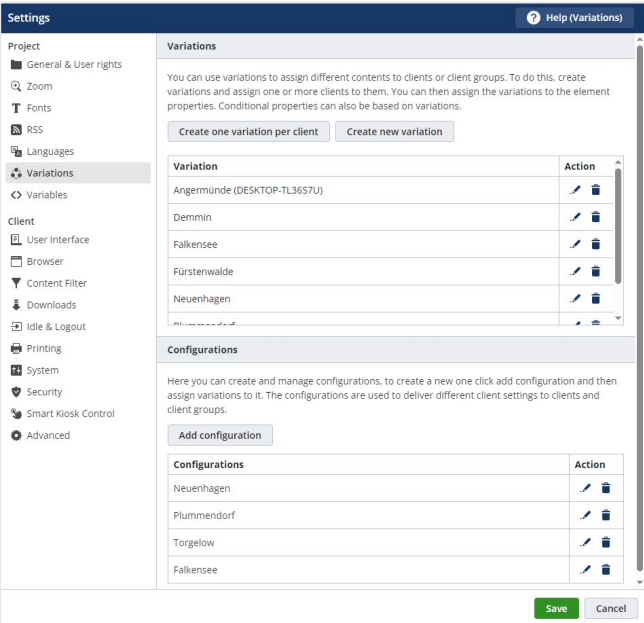

Abbildung 4: Einblick in die Standort-Variationen innerhalb SiteKiosk Online

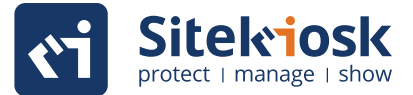

#### **Einbindung externer Software per Webautomation**

Im Mitarbeiterbereich sind die Aktionsflächen "Raumbuchung" und "Fahrzeugbuchung" vorhanden (s. Abb. 3). Beide Schaltflächen leiten den Nutzer zu externen Anwendungen, welche von SiteKiosk Online in die Terminalanwendung implementiert wurden.

Die Schaltfläche "Raumbuchung" führt zu einer Software, die eine Übersicht liefert und anzeigt welche Räume am aktuellen Standort gebucht, besetzt oder noch zur Verfügung stehen. Meetings und Veranstaltungen können direkt am Terminal geplant und verwaltet werden.

"Fahrzeugbuchung" bezieht sich auf die Car-Pools der Standorte. Diese Anwendung ermöglicht es Firmenautos direkt am Terminal zu buchen. Gleichzeitig wird aufgelistet, welche Fahrzeuge zur Verfügung stehen, aktuell unterwegs sind und für welchen Zeitraum benötigt werden.

Die Tools "Raumbuchung" und "Fahrzeugbuchung" sind per Webautomation integriert und liefern Statusberichte in Echtzeit.

Die E.Dis Netz GmbH setzt die Terminals aktuell an acht verschiedenen Standorten ein. Jeder Standort weißt einen anderen Raumbuchungs- und Fahrzeugplan auf. Diese Unterschiede lassen sich per Konfigurationen an die Login-Daten innerhalb von SiteKiosk Online anpassen. Dadurch werden die Webseiten des Raumbuchungsund des Fahrzeugbuchungs-Tools mit den jeweils für den Standort definierten Benutzer aufgerufen und zeigen ausschließlich die Daten für den entsprechenden Standort an. Dazu wird die Webseiten Automation von SiteKiosk Online benutzt.

Dank der Einbindung des Raumbuchungs- und des Fahrzeugbuchungs-Tools werden sowohl das allgemeine Termin- und Raumbelegungs- als auch das Reisemanagement vereinfacht.

#### **Betriebssicherheit und Datenschutz**

Alle eingesetzten Terminals der E.DIS Netz GmbH werden zentral in der SiteKiosk Online Anwendung angezeigt. Sollte es zu Störungen oder Betriebsproblemen kommen, wird eine entsprechende Benachrichtigung ausgelöst. Es wird exakt angezeigt, welcher Terminal an welchem Standort betroffen ist. So wird gewährleistet, dass Störungen und mögliche Sicherheitsrisiken direkt angezeigt und auf schnellstem Wege behoben werden können.

In SiteKiosk Online lassen sich zwei Logout-Funktionen aktivieren:

1. Der weiß unterlegte Pfeil im Mitarbeiterbereich (s. Abb. 3) fungiert als Logout-Button. Wird dieser betätigt, wird die Session beendet und man landet auf dem Startbildschirm. Beim erneuten Klicken auf den Mitarbeiterbereich wird der Nutzer nach seinem Passwort gefragt.

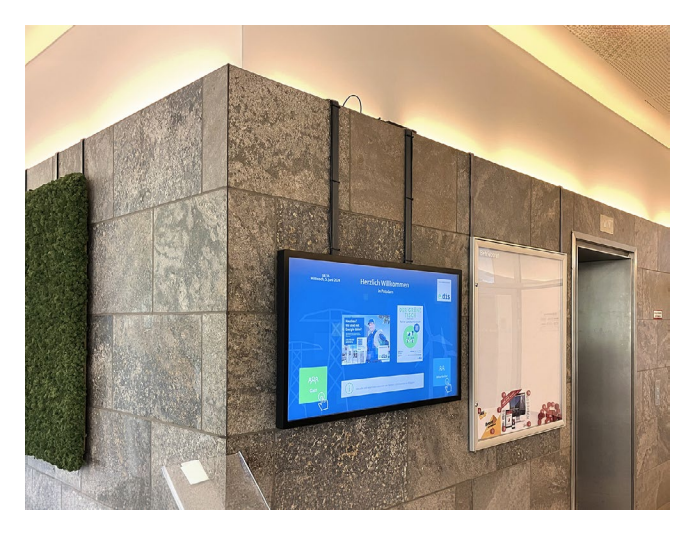

Abbildung 5: Touchdisplay am Standort Falkenstein

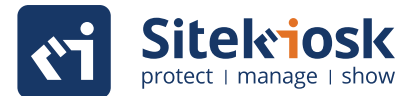

2. Sollte der Logout-Prozess am Ende der Terminalnutzung vom Nutzer vergessen werden, greift die Funktion eines automatischen Screensavers. Kurz nach der letzten Aktion am Terminal startet ein zeitlicher Countdown, welcher nach Ablauf die Session beendet und das Projekt wieder in den Ausgangszustand zurücksetzt. Der Nutzer wird automatisch ausgeloggt.

Zusätzlich können verschiedene Standortmanager im SiteKiosk Online-Administrationsbereich angelegt werden. Dies ermöglicht die Zuordnung spezieller Benutzerrechte und bestimmt, dass definierte Zertifikate, Inhalte und Daten nur ausgewählten Nutzern an den jeweiligen Standorten zur Verfügung stehen.

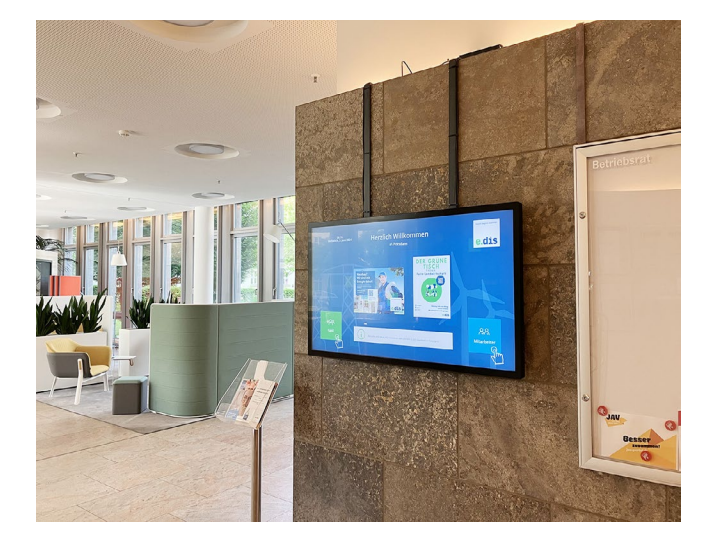

Abbildung 6: Terminal im Eingangsbereich

#### **Die Perspektive**

Zentrale digitale Mitarbeiterterminals haben einen positiven Einfluss auf die interne Unternehmenskommunikation. Dank der einfachen Einbindung von externer Software in SiteKiosk Online sind auch komplexere Verwaltungssysteme (Raum- und Fahrzeugbuchungen) integrierbar.

SiteKiosk Online sichert die gesamte Anwendung und alle physischen Terminals vor manipulativem Gebrauch ab und ermöglicht gleichzeitig eine ortsunabhängige Verwaltung, Aktualisierung und Gestaltung der einzelnen Terminals, Inhalte und Benutzerrechte.

Die Einführung der Terminals wurde von den Mitarbeitern der E.DIS Netz GmbH sehr positiv angenommen. Das Unternehmen plant bereits den Einsatz der Terminals zahlenmäßig zu erweitern.

## **Die Vorteile**

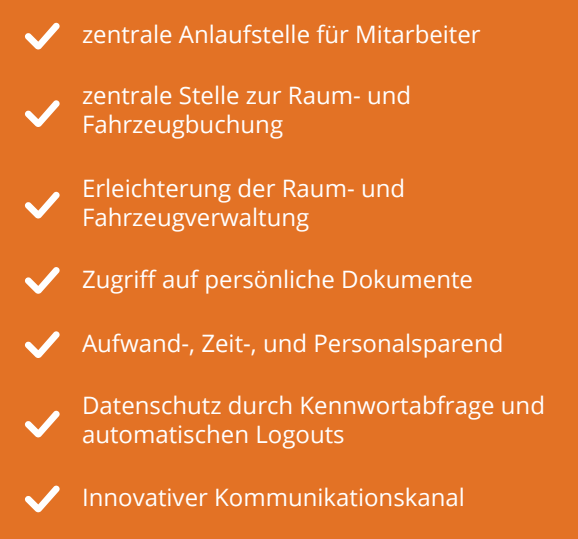

# **Kundenerlebnis**

## **SiteKiosk ist die weltweit führende Kiosksoftware mit den meisten Installationen.**

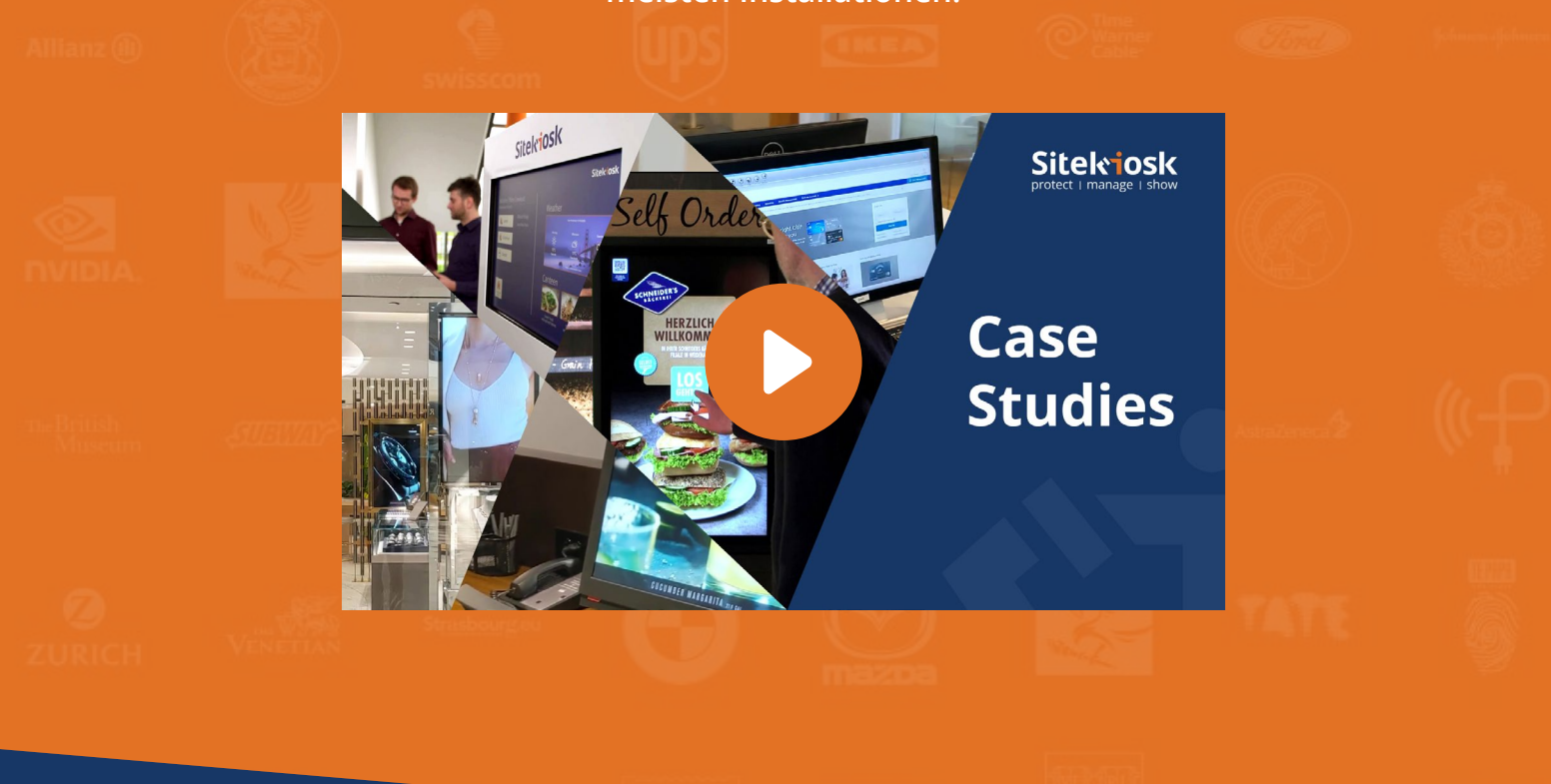

# **Kostenlose Testversion**

**Testen Sie SiteKiosk Online 30 Tage kostenlos und überzeugen Sie sich von der Leistungsfähigkeit unserer Kiosksoftware ganz ohne Entscheidungsrisiko.**

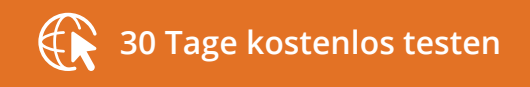

**<https://sitekiosk.online/>**

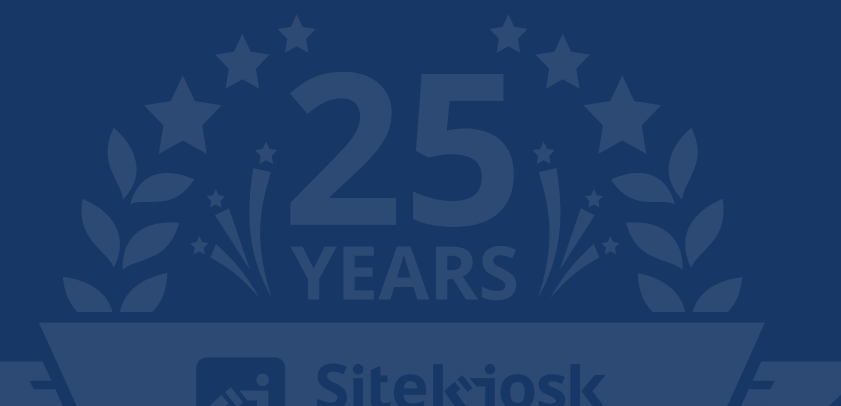